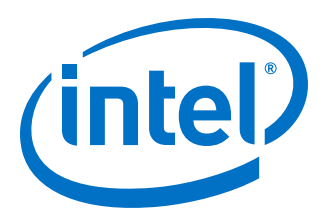

# **MAX 10 User Flash Memory User Guide**

### *UG-M10UFM 2017.02.21*

Last updated for Quartus Prime Design Suite: 16.1

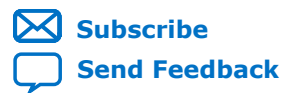

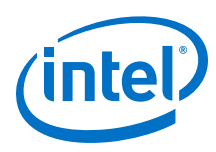

# **Contents**

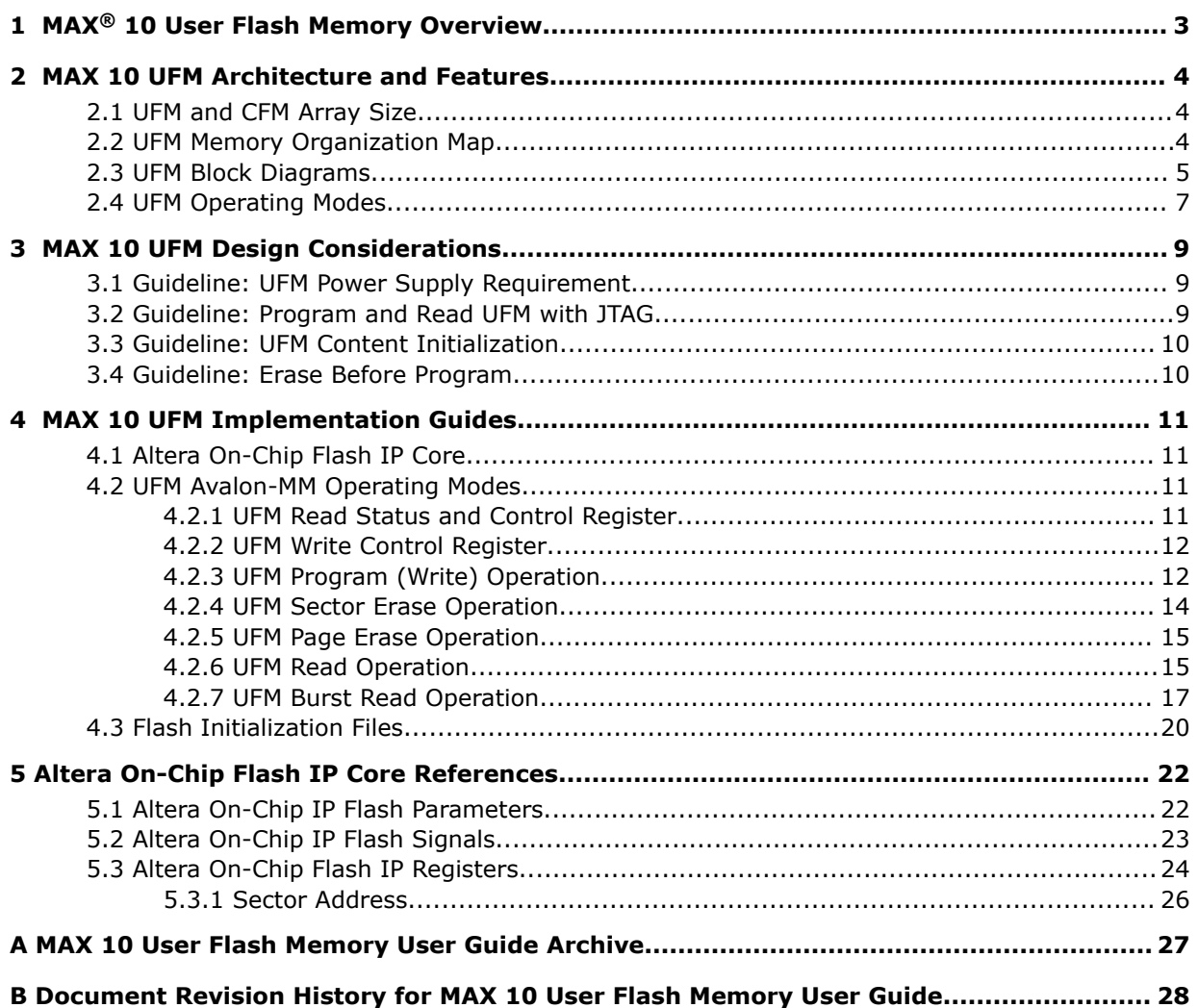

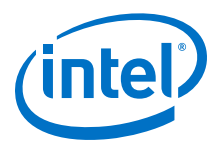

# <span id="page-2-0"></span>**1 MAX® 10 User Flash Memory Overview**

Intel® MAX® 10 FPGAs offer a user flash memory (UFM) block that stores non-volatile information.

The UFM provides an ideal storage solution that you can access using the Avalon Memory Mapped (Avalon-MM) slave interface to UFM.

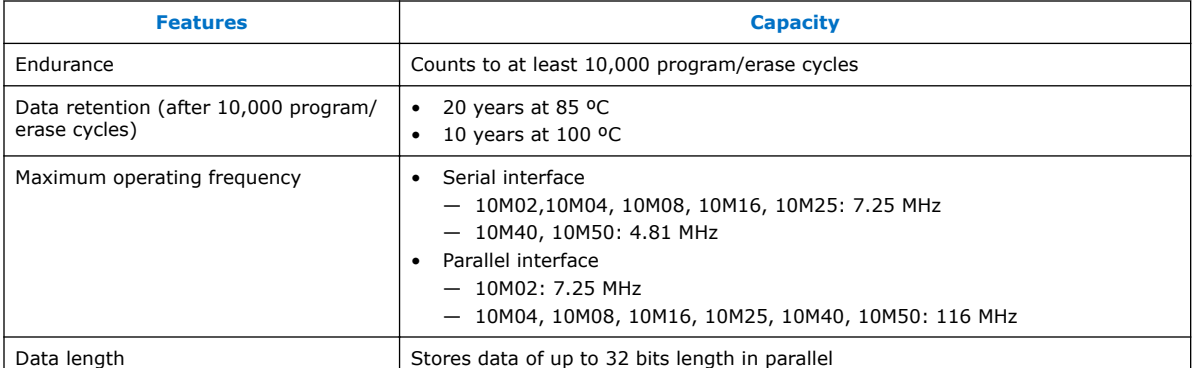

The UFM block also offers the following features.

#### **Related Links**

- [Utilizing the User Flash Memory \(UFM\) on Max 10 Devices with a Nios II Processor](https://cloud.altera.com/devstore/platform/15.0.0/utilizing-the-user-flash-memory-ufm-on-max-10-devices-with-a-nios-ii-processor/)
- [Putting MAX Series FPGAs in Hibernation Mode Using User Flash Memory](https://documentation.altera.com/#/link/wtw1403773486693/wtw1403774290800/en-us)
- [MAX 10 User Flash Memory User Guide Archive](#page-26-0) on page 27 Provides a list of user guides for previous versions of the Altera On-Chip Memory IP core.

Intel Corporation. All rights reserved. Intel, the Intel logo, Altera, Arria, Cyclone, Enpirion, MAX, Nios, Quartus and Stratix words and logos are trademarks of Intel Corporation or its subsidiaries in the U.S. and/or other countries. Intel warrants performance of its FPGA and semiconductor products to current specifications in accordance with Intel's standard warranty, but reserves the right to make changes to any products and services at any time without notice. Intel assumes no responsibility or liability arising out of the application or use of any information, product, or service described herein except as expressly agreed to in writing by Intel. Intel customers are advised to obtain the latest version of device specifications before relying on any published information and before placing orders for products or services.

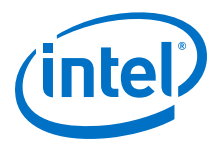

# <span id="page-3-0"></span>**2 MAX 10 UFM Architecture and Features**

The UFM architecture of MAX 10 devices is a combination of soft and hard IPs. You can only access the UFM using the Altera On-Chip Flash IP core in the Quartus<sup>®</sup> Prime software.

# **2.1 UFM and CFM Array Size**

Each array is organized as various sectors.

A page is the smallest amount of flash memory that you can erase at one time. A sector contains a number of pages. You can erase each page or sector independently.

The Altera On-Chip Flash IP core also gives you access to configuration flash memory (CFM) based on your specification in the parameter editor.

#### **Table 1. UFM and CFM Array Size**

This table lists the dimensions of the UFM and CFM arrays.

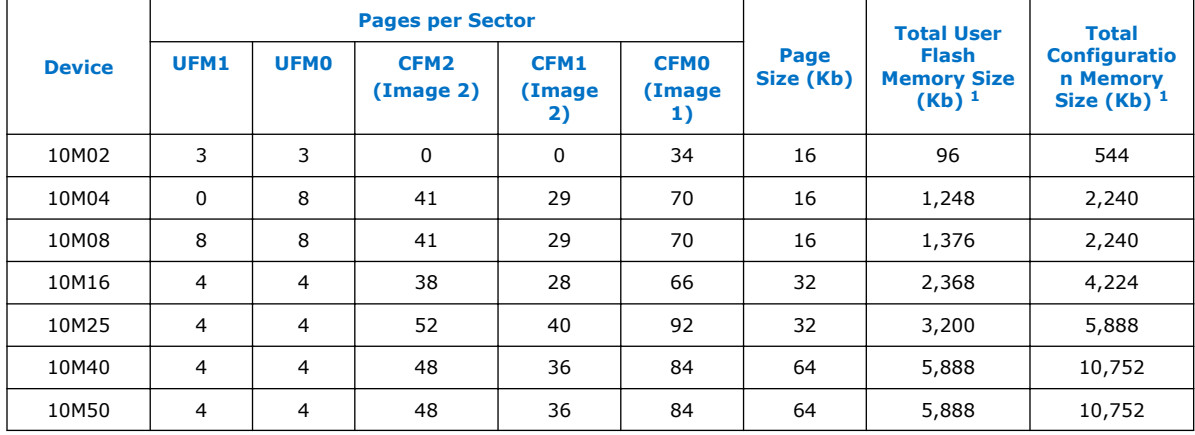

# **2.2 UFM Memory Organization Map**

The address scheme changes based on the configuration mode you specify in the Altera On-Chip Flash parameter editor.

The following tables show the dynamic UFM support based on different configuration mode and MAX 10 variant.

Intel Corporation. All rights reserved. Intel, the Intel logo, Altera, Arria, Cyclone, Enpirion, MAX, Nios, Quartus and Stratix words and logos are trademarks of Intel Corporation or its subsidiaries in the U.S. and/or other countries. Intel warrants performance of its FPGA and semiconductor products to current specifications in accordance with Intel's standard warranty, but reserves the right to make changes to any products and services at any time without notice. Intel assumes no responsibility or liability arising out of the application or use of any information, product, or service described herein except as expressly agreed to in writing by Intel. Intel customers are advised to obtain the latest version of device specifications before relying on any published information and before placing orders for products or services. \*Other names and brands may be claimed as the property of others.

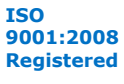

<sup>1</sup> The maximum possible value, which is dependent on the mode you select.

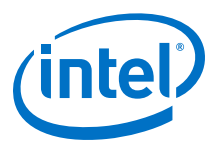

#### <span id="page-4-0"></span>**Table 2. Dynamic Flash Size Support: Flash and Analog Variants**

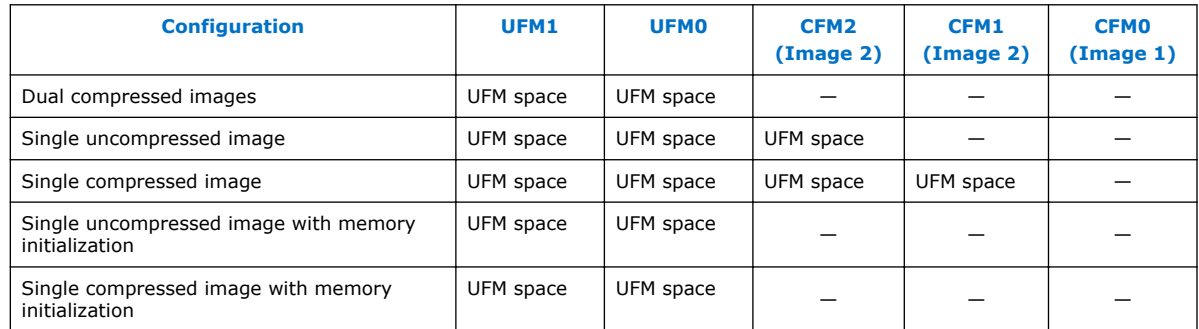

#### **Table 3. Dynamic Flash Size Support: Compact Variant**

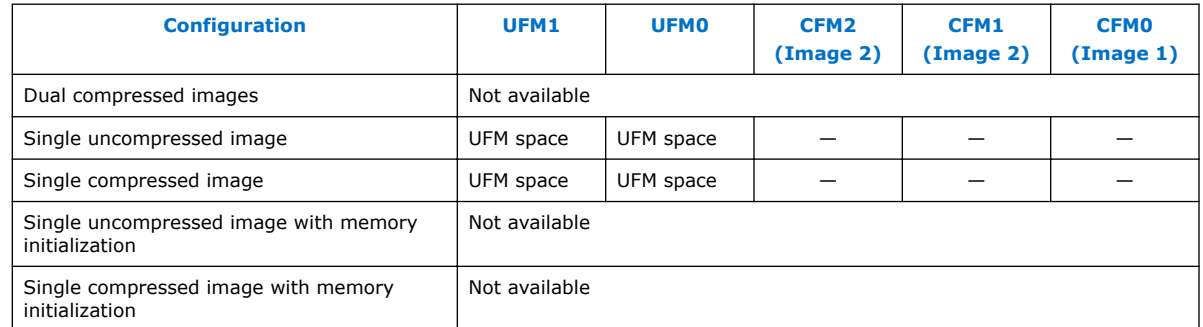

# **2.3 UFM Block Diagrams**

This figure shows the top level view of the Altera On-Chip Flash IP core block diagram. The Altera On-Chip Flash IP core supports both parallel and serial interfaces for MAX 10 FPGAs.

#### **Figure 1. Altera On-Chip Flash IP Core Block Diagram**

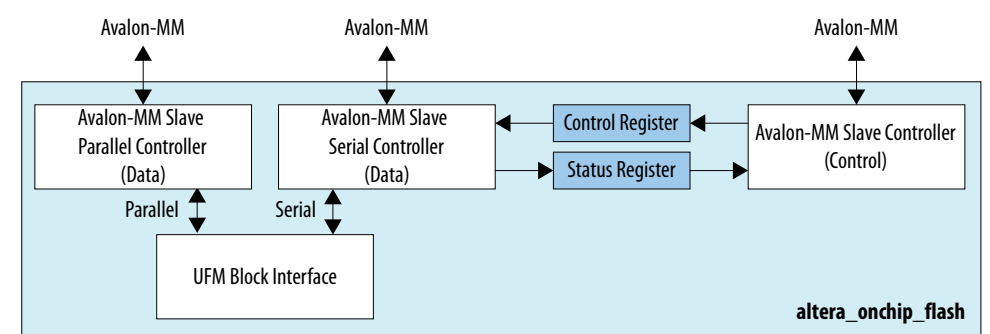

This IP block has two Avalon-MM slave controllers:

- Data—a wrapper of the UFM block that provides read and program accesses to the flash.
- Control—the CSR and status register for the flash, which is required only for program and erase operations.

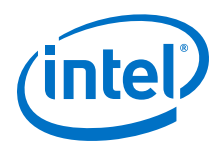

These figures show the detailed overview of the Avalon-MM interface during read and program (write) operation.

#### **Figure 2. Altera On-Chip Flash IP Core Avalon-MM Slave Read and Program (Write) Operation in Parallel Mode**

This figure shows the standard interface for MAX 10 devices in parallel mode.

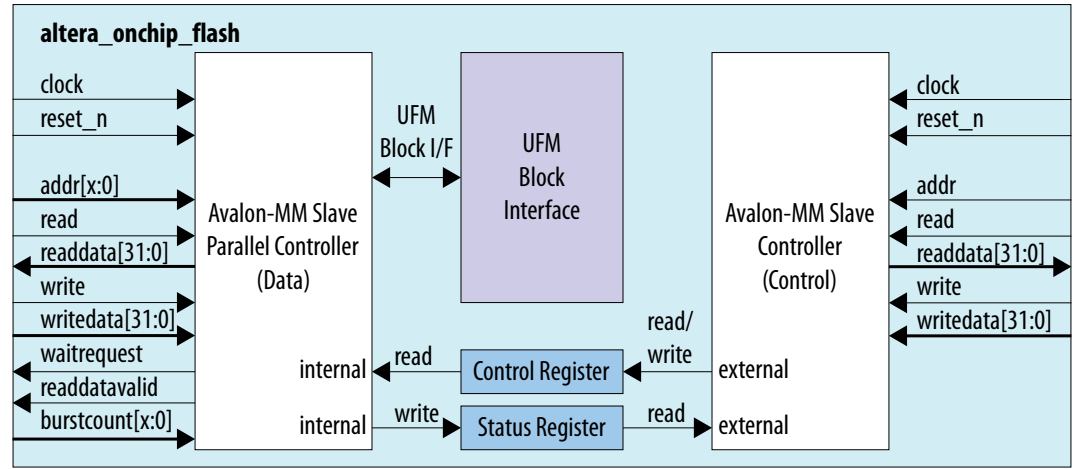

*Note:* The maximum frequency for all devices in parallel mode, except for 10M02, is 116 MHz. The maximum frequency for 10M02 devices is 7.25 MHz.

#### **Figure 3. Altera On-Chip Flash IP Core Avalon-MM Slave Read and Program (Write) Operation in Serial Mode**

This figure shows the standard interface for MAX 10 devices in serial mode.

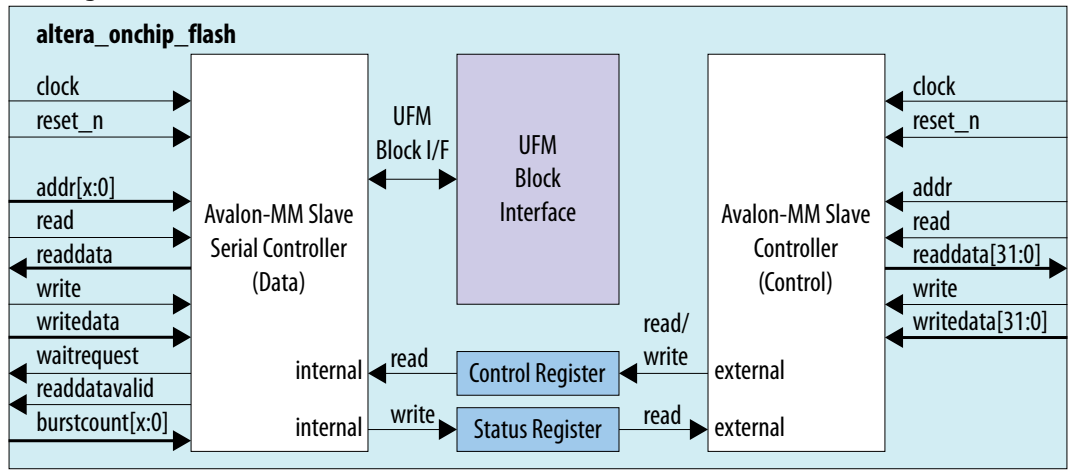

These figures show the detailed overview of the Avalon-MM interface during read only operation.

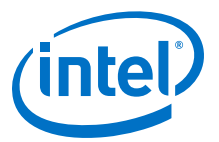

#### <span id="page-6-0"></span>**Figure 4. Altera On-Chip Flash IP Core Avalon-MM Slave Read Only Operation in Parallel Mode**

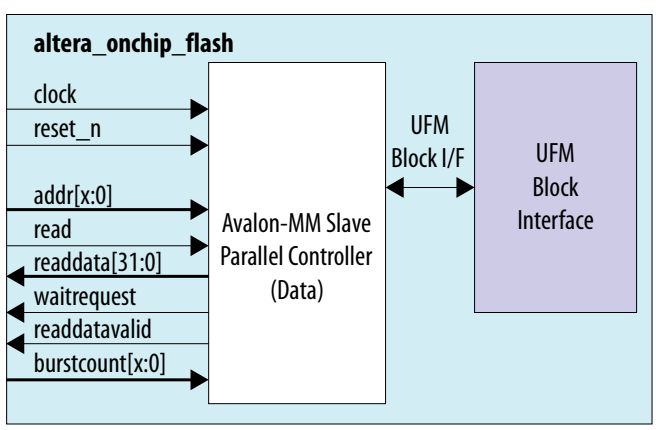

#### **Figure 5. Altera On-Chip Flash IP Core Avalon-MM Slave Read Only Operation in Serial Mode**

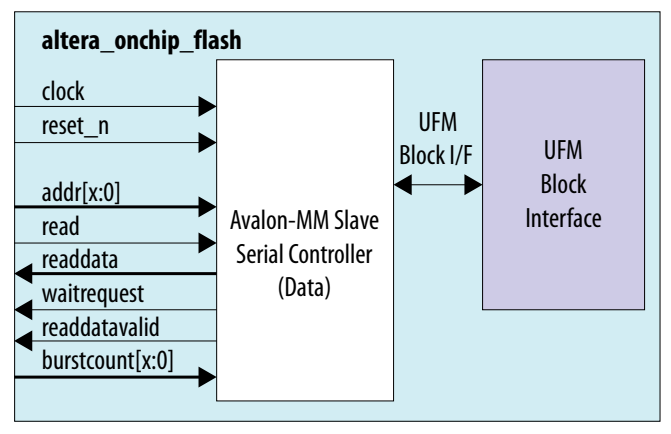

# **2.4 UFM Operating Modes**

The UFM block offers the following operating modes:

- Read
- Burst read
- Program (Write)
- Sector erase
- Page erase
- Sector write protection

You can choose one of the following access modes in the Altera On-Chip Flash parameter editor to read and control the operations.

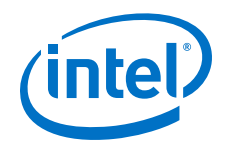

- Read and program mode—this mode allows both data and control slave interface. This mode is applicable for both UFM and CFM sectors.
- Read only mode—this mode allows only data slave interface, and restricted to only read operations. This mode is applicable for both UFM and CFM sectors.
- Hidden—this mode does not allow any read or program (write) operations. This mode is applicable only for CFM sectors.

The following table shows the comparison between parallel and serial modes.

#### **Table 4. Comparison between Parallel Mode and Serial Mode**

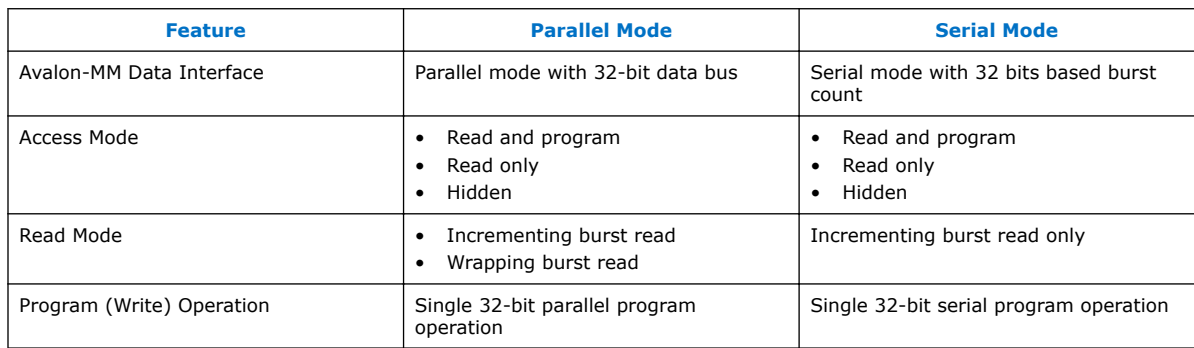

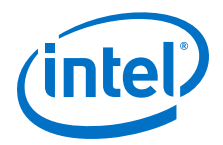

# <span id="page-8-0"></span>**3 MAX 10 UFM Design Considerations**

There are several considerations that require your attention to ensure the success of your designs. Unless noted otherwise, these design guidelines apply to all variants of this device family.

# **3.1 Guideline: UFM Power Supply Requirement**

During UFM and CFM operations, make sure to follow the maximum slew rate requirement for power supply ramp down. This setting prevents device damage in case of power loss.

#### **Table 5. Maximum Slew Rate Requirement**

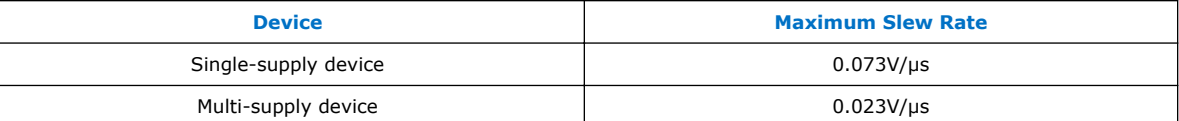

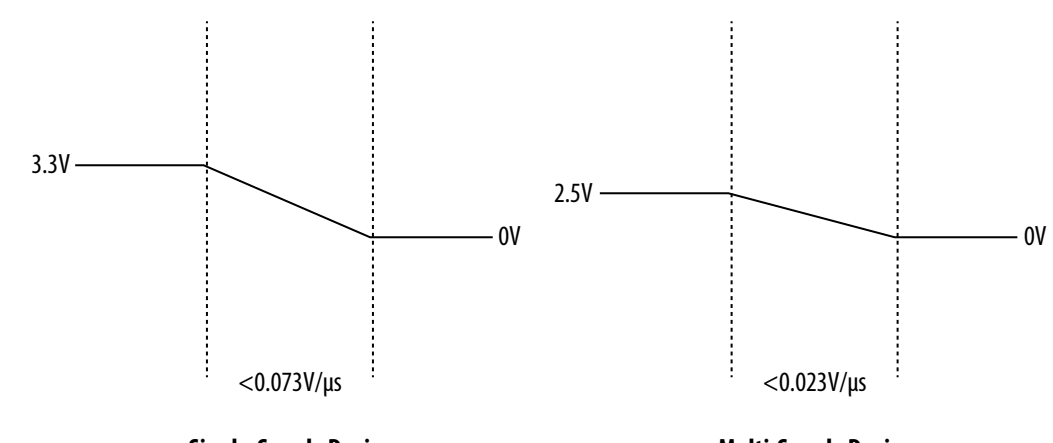

**Single-Supply Device**

**Multi-Supply Device**

### **3.2 Guideline: Program and Read UFM with JTAG**

You can program UFM using JTAG interface version IEEE Standard 1149.1.

The JTAG interface supports Jam™ Standard Test and Programming Language (STAPL) Format File (.jam), Programmer Object File (.pof), and JAM Byte Code File (.jbc).

You can use the Quartus Prime Programmer to program .pof through the JTAG interface. To program .pof, into the flash, follow these steps:

Intel Corporation. All rights reserved. Intel, the Intel logo, Altera, Arria, Cyclone, Enpirion, MAX, Nios, Quartus and Stratix words and logos are trademarks of Intel Corporation or its subsidiaries in the U.S. and/or other countries. Intel warrants performance of its FPGA and semiconductor products to current specifications in accordance with Intel's standard warranty, but reserves the right to make changes to any products and services at any time without notice. Intel assumes no responsibility or liability arising out of the application or use of any information, product, or service described herein except as expressly agreed to in writing by Intel. Intel customers are advised to obtain the latest version of device specifications before relying on any published information and before placing orders for products or services. \*Other names and brands may be claimed as the property of others.

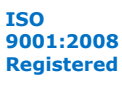

<span id="page-9-0"></span>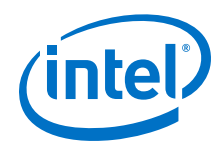

- 1. In the **Programmer** window, click **Hardware Setup**, and select **USB Blaster**.
- 2. In the **Mode** list, select **JTAG**.
- 3. Click **Auto Detect** on the left pane.
- 4. Select the device to be programmed, and click **Add File**.
- 5. Select the .pof to be programmed to the selected device.
- 6. Select the **UFM** in the **Program/Configure** column.
- 7. Click **Start** to start programming.

To program through .jam or .jbc files, refer to the *Using the Command-Line Jam STAPL Solution for Device Programming* application note.

#### **Related Links**

[AN 425: Using the Command-Line Jam STAPL Solution for Device Programming](https://www.altera.com/content/dam/altera-www/global/en_US/pdfs/literature/an/an425.pdf)

### **3.3 Guideline: UFM Content Initialization**

You can initialize the UFM content using software.

The initial memory content supports Memory Initialization File (.mif), and Hexadecimal (Intel-Format) File (.hex).

You can initialize the UFM content using either one of the following ways:

- Set the initial memory content through the Altera On-Chip Flash IP core.
- Set the initial memory content through the **Convert Programming File** tool in the Quartus Prime software when you convert .sof to .pof.

# **3.4 Guideline: Erase Before Program**

Make sure to erase the flash location before you perform a program (write) operation.

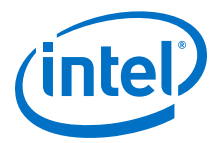

# <span id="page-10-0"></span>**4 MAX 10 UFM Implementation Guides**

#### **Related Links**

- [Utilizing the User Flash Memory \(UFM\) on Max 10 Devices with a Nios II Processor](https://cloud.altera.com/devstore/platform/15.0.0/utilizing-the-user-flash-memory-ufm-on-max-10-devices-with-a-nios-ii-processor/)
- [Putting MAX Series FPGAs in Hibernation Mode Using User Flash Memory](https://documentation.altera.com/#/link/wtw1403773486693/wtw1403774290800/en-us)

# **4.1 Altera On-Chip Flash IP Core**

The IP core design flow helps you get started with any IP core.

The Altera On-Chip Flash IP core is installed as part of the Quartus Prime installation process. You can select and parameterize any IP core from the Intel FPGA IP library. Intel provides an integrated parameter editor that allows you to customize the Altera On-Chip Flash IP core to support a wide variety of applications. The parameter editor guides you through the setting of parameter values and selection of optional ports.

#### **Related Links**

[Introduction to Intel FPGA IP Cores](https://documentation.altera.com/#/link/mwh1409960636914/mwh1409958250601/en-us) Provides more information about Intel FPGA IP cores.

### **4.2 UFM Avalon-MM Operating Modes**

The UFM operating modes use Avalon-MM interface.

#### **4.2.1 UFM Read Status and Control Register**

You can access the control register value through the Avalon-MM control slave interface.

#### **Figure 6. Read Status and Control Register**

The figure below shows the timing diagram for the read status and control register.

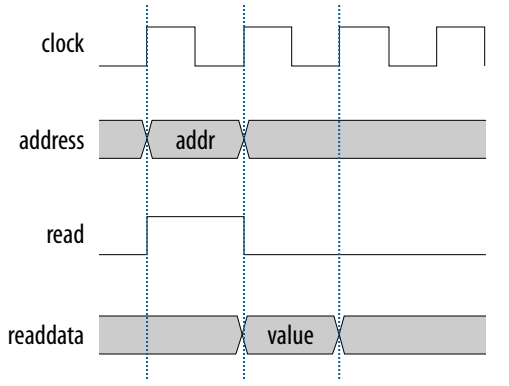

Intel Corporation. All rights reserved. Intel, the Intel logo, Altera, Arria, Cyclone, Enpirion, MAX, Nios, Quartus and Stratix words and logos are trademarks of Intel Corporation or its subsidiaries in the U.S. and/or other countries. Intel warrants performance of its FPGA and semiconductor products to current specifications in accordance with Intel's standard warranty, but reserves the right to make changes to any products and services at any time without notice. Intel assumes no responsibility or liability arising out of the application or use of any information, product, or service described herein except as expressly agreed to in writing by Intel. Intel customers are advised to obtain the latest version of device specifications before relying on any published information and before placing orders for products or services.

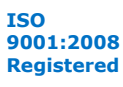

<span id="page-11-0"></span>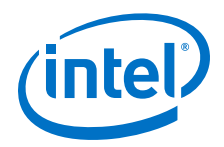

To use the control register, assert the read signal and send the control register address to the control slave address.

The flash IP core then sends the register value through the readdata bus.

# **4.2.2 UFM Write Control Register**

You can program (write) the control register value through Avalon-MM control slave interface.

#### **Figure 7. Program (Write) Control Register**

The figure below shows the timing diagram for the program control register.

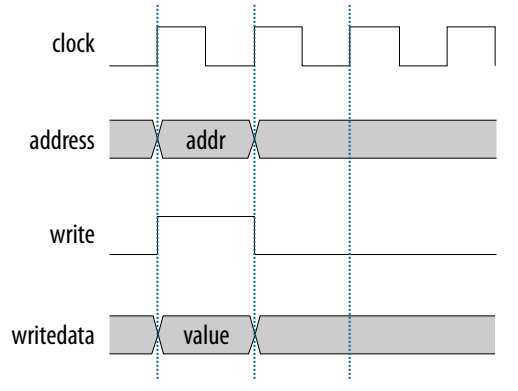

To program the control register, assert the write signal.

The flash IP core then sends address  $0 \times 01$  (control register) and writedata (register value) to control the slave interface.

# **4.2.3 UFM Program (Write) Operation**

The UFM offers a single 32-bit program (write) operation.

To perform a UFM program operation, follow these steps:

- 1. Disable the write protection mode. Write 0 into the write protection register for the sector of the given data through the Avalon-MM control interface.
- 2. Program the following data into flash through the Avalon-MM data interface.
	- Address: legal address (from Avalon-MM address map)
	- Data: user data

Set burst count to 1 (parallel mode) or 32 (serial mode).

- 3. The flash IP core sets the busy field in the status register to 2'b10 when the program operation is in progress.
- 4. If the operation goes well, the flash IP core sets the write successful field in the status register to 1'b1 or write successful. The flash IP core sets the write successful field in the status register to 1'b0 (failed) if one of the following conditions takes place:

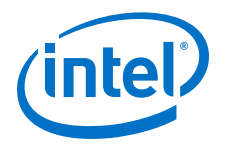

- The burst count is not equal to 1 (parallel mode) or 32 (serial mode).
- The given address is out of range.
- The sector protection mode or write protection mode of the corresponding sector is not clear (the value is not  $1$ 'b0).
- 5. Repeat the earlier steps if you want to perform another program operation.
- 6. You have to enable back the write protection mode when the program operation completes. Write 1 into the write protection register for the corresponding sector through the Avalon-MM control interface.

*Note:* Check the status register after each write to make sure the program operation is successful (write successful).

#### **Figure 8. Program Operation in Parallel Mode**

The figure below shows the write data timing diagram in parallel mode.

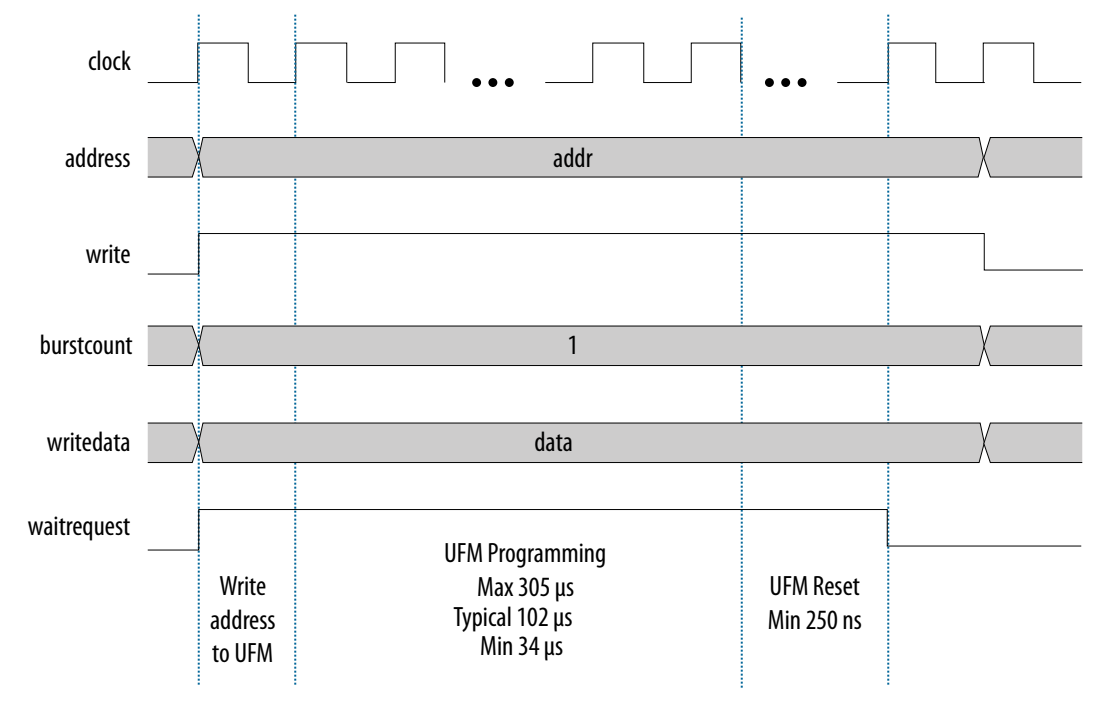

<span id="page-13-0"></span>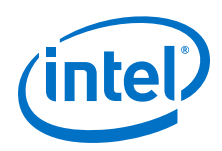

#### **Figure 9. Program Operation in Serial Mode**

The figure below shows the write data timing diagram in serial mode.

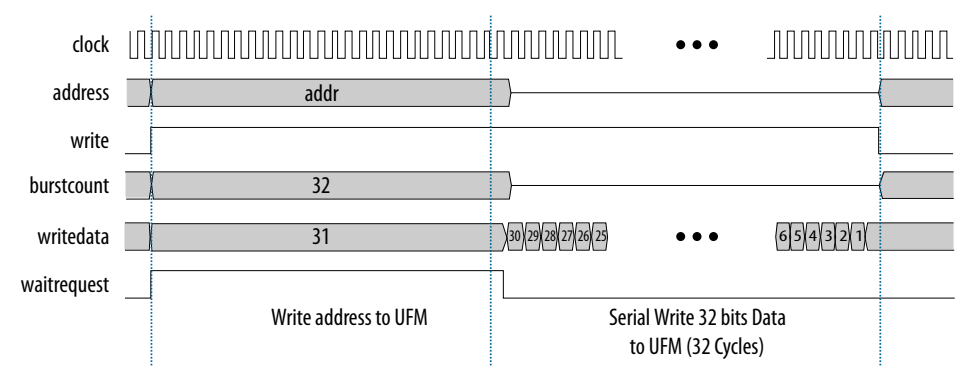

### **4.2.4 UFM Sector Erase Operation**

The sector erase operation allows the UFM to erase by sectors.

To perform a UFM sector erase operation, follow these steps:

- 1. Disable the write protection mode. Write 0 into the write protection register for the sector through the Avalon-MM control interface.
- 2. Write the appropriate bits into the control register to select the sector erase location. The flash IP core stores the sector erase address and initiates the sector erase operation.

*Note:* The IP core only accepts the sector erase address when it is in IDLE state; busy field at status register is 2'b00. If the IP core is busy, it will ignore the sector erase address.

- 3. The flash IP core sets the busy field in the status register to 2'b01 when the erase operation is in progress.
- 4. The flash IP core then asserts the waitrequest signal if there are any new incoming read or write commands from the data interface.
- 5. The flash IP core erases the sector. It stores the physical flash erase result in the erase successful field in the status register when the sector erase operation completes.

*Note:* The maximum erase time is 350 ms.

- 6. The flash IP core sets the erase successful field in the status register to  $1/b0$ (failed) if one of the following conditions takes place:
	- You send an illegal sector number.
	- The sector protection mode or write protection mode of the corresponding sector is not clear (the value is not  $1$ 'b0).
- 7. Repeat the earlier steps if you want to perform another sector erase operation.
- 8. You have to enable back the write protection mode when the sector erase operation completes. Write 1 into the write protection register for the corresponding sector through the Avalon-MM control interface.
	- *Note:* Check the status register after each erase to make sure the erase operation is successful (erase successful).

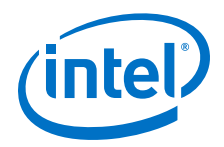

### <span id="page-14-0"></span>**4.2.5 UFM Page Erase Operation**

The page erase operation allows the UFM to erase by pages.

To perform a UFM page erase operation, follow these steps:

- 1. Disable the write protection mode. Write 0 into the write protection register for the sector through the Avalon-MM control interface.
- 2. Write the appropriate bits into the control register to select the page erase location. The flash IP core stores the page erase address and initiates the page erase operation.
	- *Note:* The IP core only accepts the page erase address when the IP is in IDLE state; busy field at status register is 2'b00. If the IP core is busy, it will ignore the page erase address.
- 3. The flash IP core sets the busy field in the status register to 2'b01 when the erase operation is in progress.
- 4. The flash IP core then asserts the waitrequest signal if there are any new incoming read or write commands from the data interface.
- 5. The flash IP core erases the page. It stores the physical flash erase result in the erase successful field in the status register when the page erase operation completes.

*Note:* The maximum erase time is 350 ms.

- 6. The flash IP core sets the erase successful field in the status register to 1b'0 (failed) if you send an illegal address.
- 7. Repeat the earlier steps if you want to perform another page erase operation.
- 8. You have to enable back the write protection mode when the page erase operation completes. Write 1 into the write protection register for the corresponding page through the Avalon-MM control interface.

*Note:* Check the status register after each erase to make sure the erase operation is successful (erase successful).

#### **4.2.6 UFM Read Operation**

The UFM offers a single 32-bit read operation.

To perform a read operation, the address register must be loaded with the reference address where the data is or is going to be located in the UFM.

To perform a UFM read operation, follow these steps:

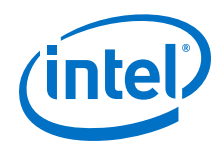

- 1. Assert the read signal to send the legal data address to the data slave interface.
- 2. Set the burst count to 1 (parallel mode) or 32 (serial mode).
- 3. The flash IP core asserts the waitrequest signal when it is busy.
- 4. The flash IP core asserts the readdatavalid signal and sends the data through the readdata bus.
- 5. The flash IP core sets the busy field in the status register to 2'b11 when the read operation is in progress.
- 6. If the operation goes well, the flash IP core sets the read successful field in the status register to 1'b1 or read successful. It sets the read successful field in the status register to 1 'b0 (failed) and returns empty flash if you try to read from an illegal address or protected sector.

The following figures show the timing diagrams for the read operations for the different MAX 10 devices in parallel and serial modes.

#### **Figure 10. Read Operation for 10M04, 10M08, 10M16 and 10M25 Devices in Parallel Mode**

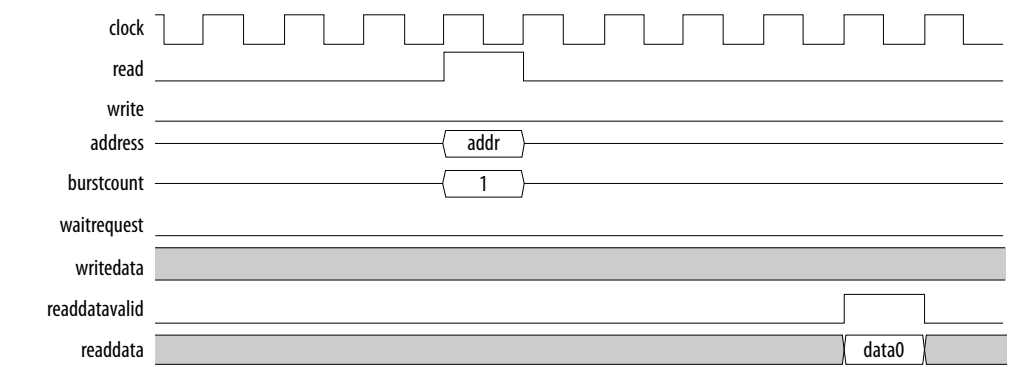

#### **Figure 11. Read Operation for 10M40 and 10M50 Devices in Parallel Mode**

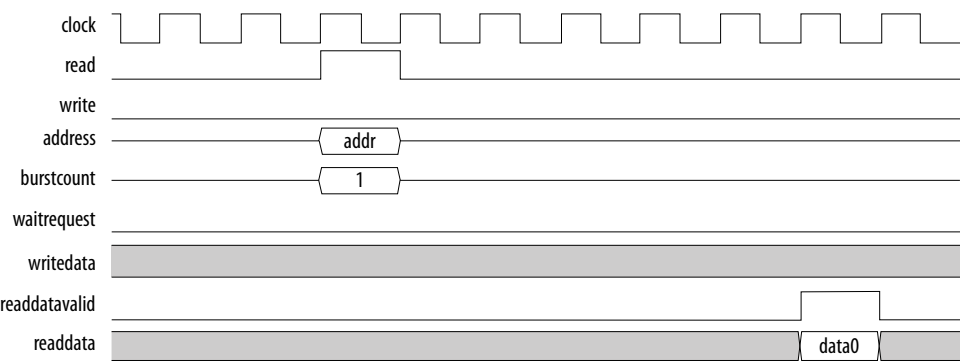

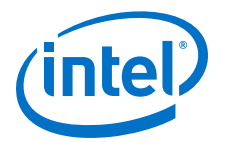

#### <span id="page-16-0"></span>**Figure 12. Read Operation for MAX 10 Devices in Serial Mode**

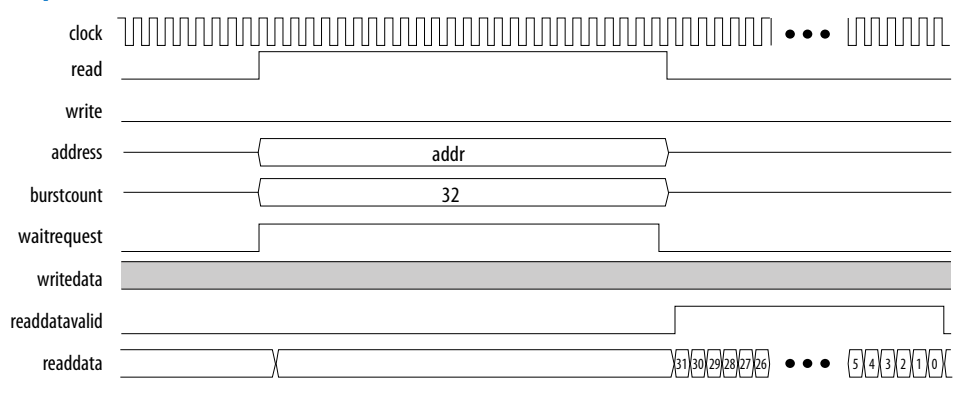

#### **4.2.7 UFM Burst Read Operation**

The burst read operation is a streaming 32-bit read operation.

The burst read operation offers the following modes:

- Data incrementing burst read—allows a maximum of 128 burst counts.
- Data wrapping burst read—has fixed burst counts of 2 (10M04/08) and 4 (10M16/25/40/50)

To perform a UFM burst read operation, follow these steps:

- 1. Assert the read signal and send the legal burst count and legal data addresses to the data interface.
- 2. The flash IP core asserts the waitrequest signal when it is busy.
- 3. The flash IP core then asserts the readdatavalid signal and sends the data through the readdata bus.

*Note:* For data wrapping burst read operation, if the address reaches the end of the flash, it wraps back to the beginning of the flash and continues reading.

- 4. The flash IP core sets the busy field in the status register to 2'b11 or busy read when the read operation is in progress.
- 5. If the operation goes well, the flash IP core sets the read successful field in the status register to 1'b1 or read successful. It sets the read successful field in the status register to 1'b0 (failed) and changes empty flash to 1 if you try to read from an illegal address or protected sector.

#### **4.2.7.1 UFM Data Incrementing Burst Read**

The following figures show the timing diagrams for the data incrementing burst read operations for the different MAX 10 devices.

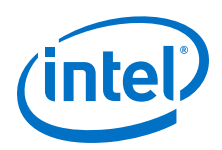

#### **Figure 13. Incrementing Burst Read Operation for 10M04 and 10M08 Devices in Parallel Mode**

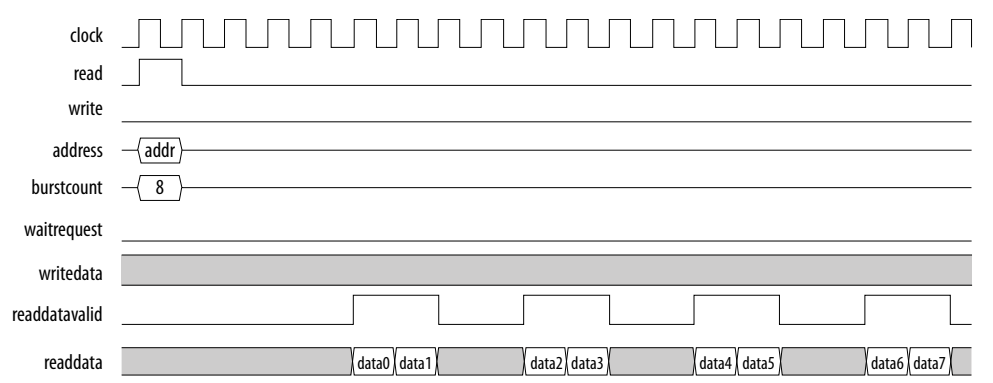

#### **Figure 14. Incrementing Burst Read Operation for 10M16 and 10M25 Devices in Parallel Mode**

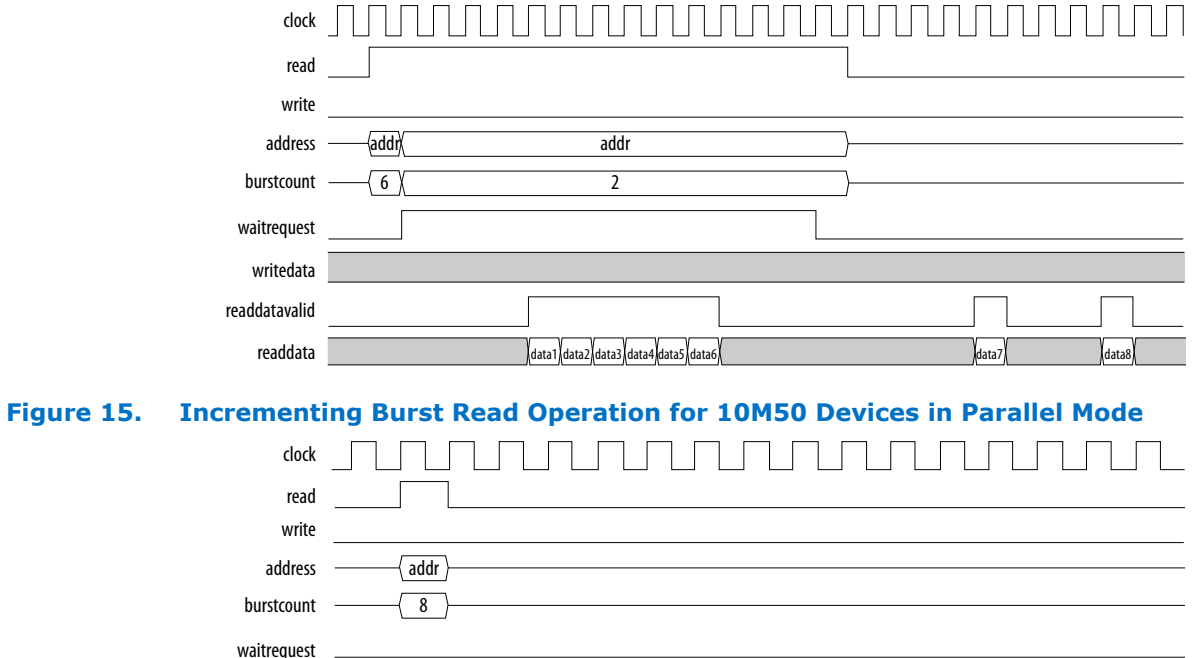

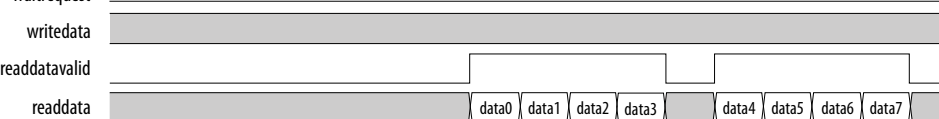

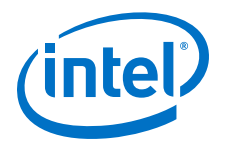

#### **Figure 16. Unaligned Address Incrementing Burst Read Operation for 10M50 Devices in Parallel Mode**

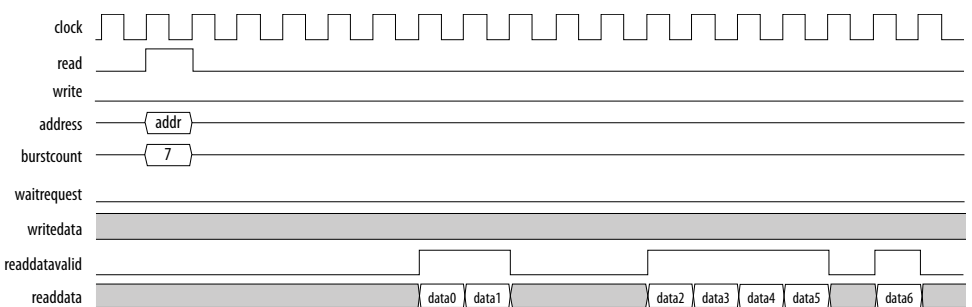

#### **Figure 17. Incrementing Burst Read Operation for MAX 10 Devices in Serial Mode**

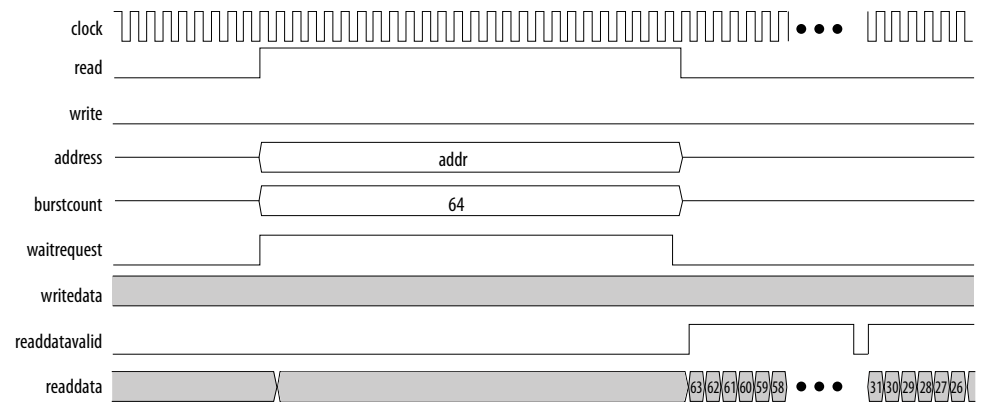

#### **4.2.7.2 UFM Data Wrapping Burst Read**

The UFM supports data wrapping when it receives an unaligned address.

*Note:* Wrapping burst read is available only for parallel interface.

#### **Table 6. Data Wrapping Support for MAX 10 Devices**

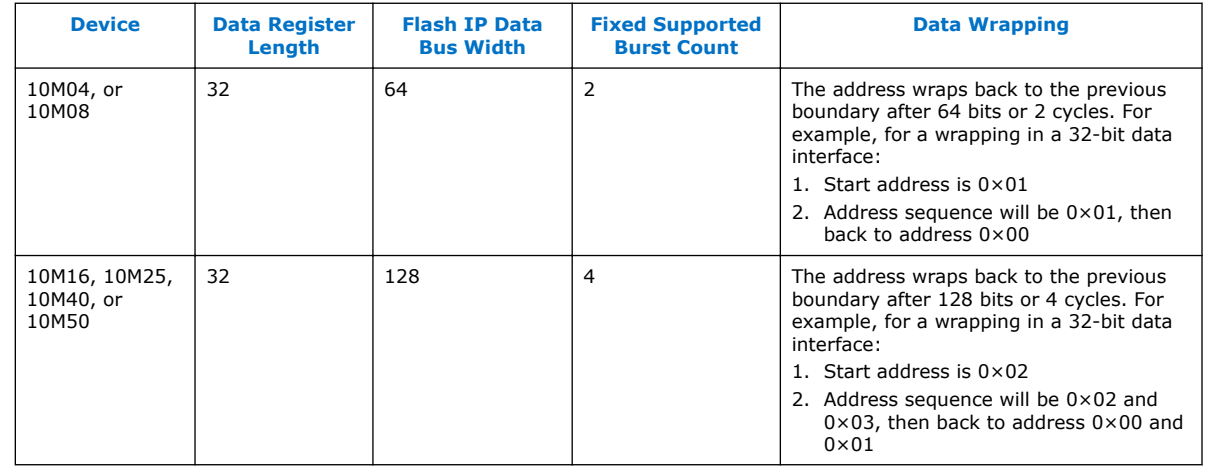

<span id="page-19-0"></span>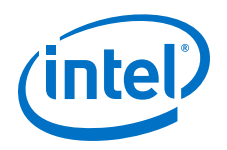

The following figures show the timing diagrams for the data wrapping burst read operations for the different MAX 10 devices.

#### **Figure 18. Wrapping Burst Read Operation for 10M04 and 10M08 Devices** clock read write address burstcount waitrequest writedata readdatavalid readdata addr0 data0  $\overline{2}$ data1 data2 data3 addr1 **Figure 19. Wrapping Burst Read Operation for 10M16 and 10M25 Devices** clock read write address burstcount waitrequest writedata readdatavalid readdata data0 data0 data0 data0 data0 data0 data0 data0 data0 data0 data0 data0 data0 data0 data0 data0 data0 4 data7 addr0 addr1 data1 data2 data3 data4 data5 data6 **Figure 20. Wrapping Burst Read Operation for 10M40 and 10M50 Devices** clock read write address burstcount waitrequest writedata readdatavalid readdata 4 addr0  $\lambda$  addr1 data0 data1 data2 data3 data4 data5 data6 data7

# **4.3 Flash Initialization Files**

The On-Chip Flash IP core supports the .hex, .mif, and .dat files.

If the total data size in the initialization file is less the maximum UFM size, the IP core retains blank data (all 1's).

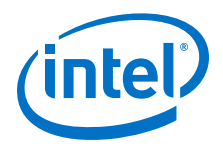

If the total data size in the initialization file is larger than the maximum UFM size, the IP core ignores the extra data.

### **Table 7. Types of Flash Initialization File Supported**

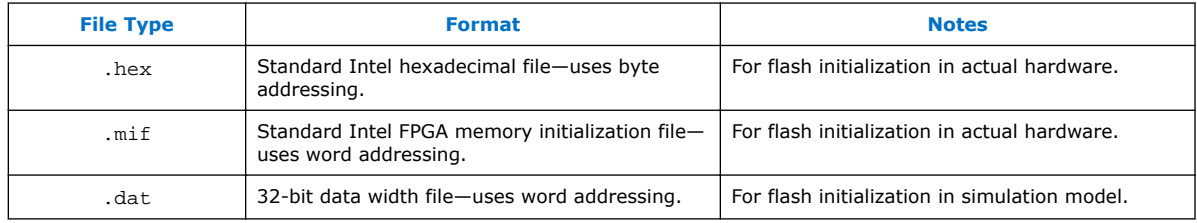

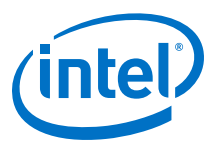

# <span id="page-21-0"></span>**5 Altera On-Chip Flash IP Core References**

This section provides information about the Altera On-Chip Flash IP Core parameters, signals, and registers.

# **5.1 Altera On-Chip IP Flash Parameters**

The following table lists the parameters for the Altera On-Chip Flash IP core.

### **Table 8. Altera On-Chip Flash IP Core Parameters**

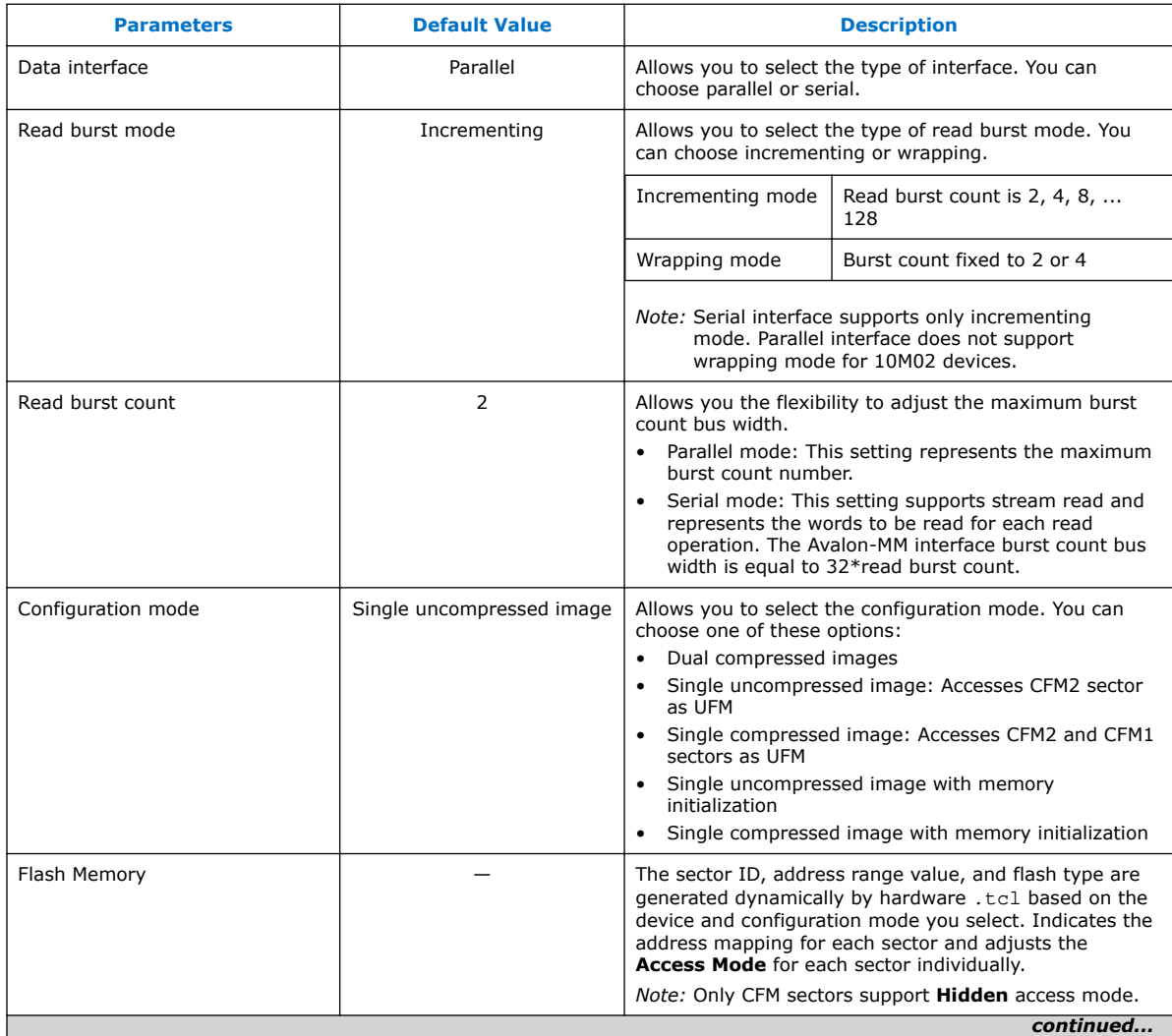

Intel Corporation. All rights reserved. Intel, the Intel logo, Altera, Arria, Cyclone, Enpirion, MAX, Nios, Quartus and Stratix words and logos are trademarks of Intel Corporation or its subsidiaries in the U.S. and/or other countries. Intel warrants performance of its FPGA and semiconductor products to current specifications in accordance with Intel's standard warranty, but reserves the right to make changes to any products and services at any time without notice. Intel assumes no responsibility or liability arising out of the application or use of any information, product, or service described herein except as expressly agreed to in writing by Intel. Intel customers are advised to obtain the latest version of device specifications before relying on any published information and before placing orders for products or services.

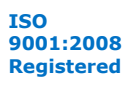

\*Other names and brands may be claimed as the property of others.

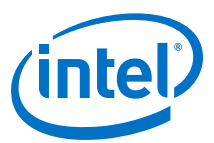

<span id="page-22-0"></span>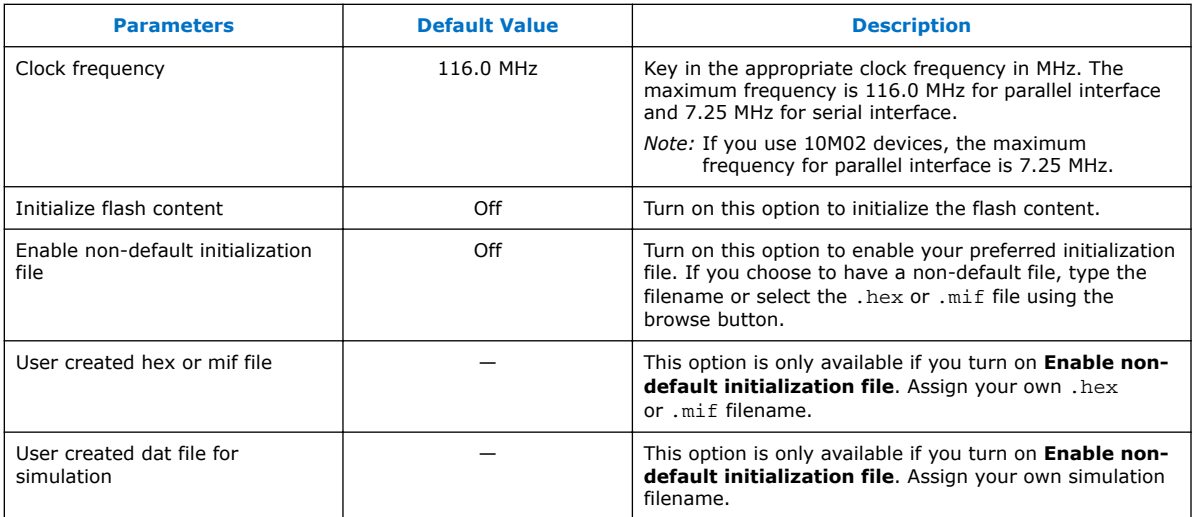

# **5.2 Altera On-Chip IP Flash Signals**

The following table lists the signals for the Altera On-Chip Flash IP core.

#### **Table 9. Avalon-MM Slave Input and Output Signals for Parallel and Serial Modes.**

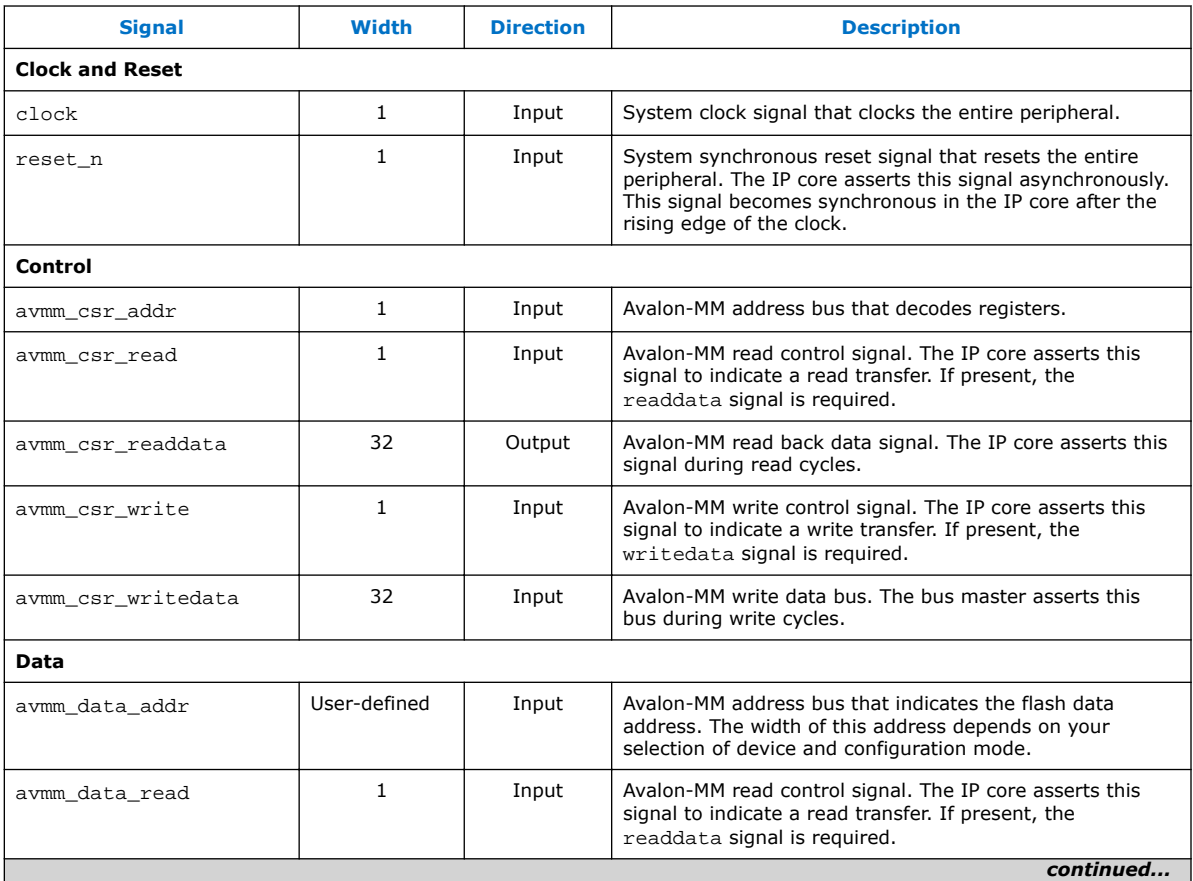

<span id="page-23-0"></span>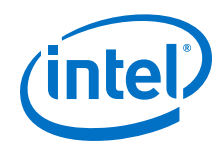

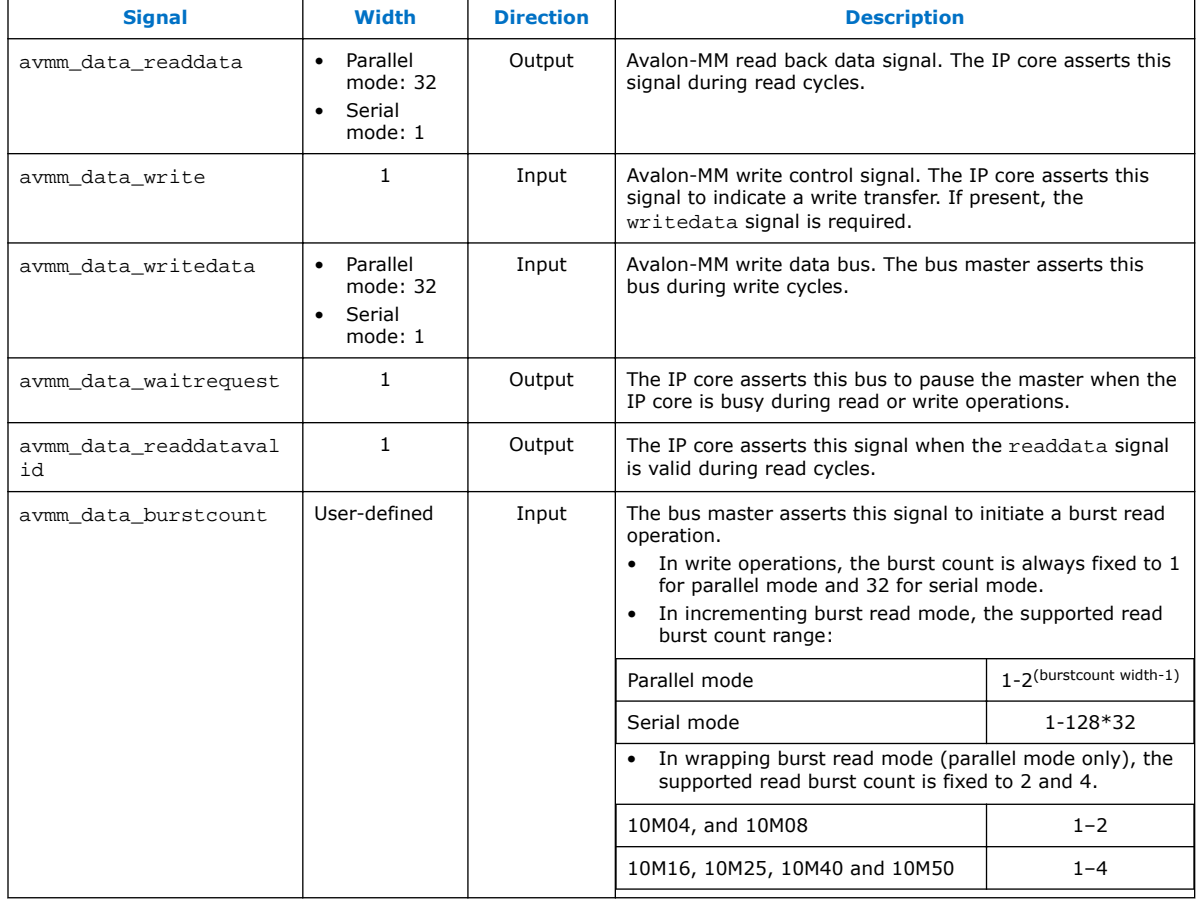

# **5.3 Altera On-Chip Flash IP Registers**

The following table lists the address mapping and registers for the Altera On-Chip Flash IP core.

#### **Table 10. Altera On-Chip Flash IP Control Address Mapping**

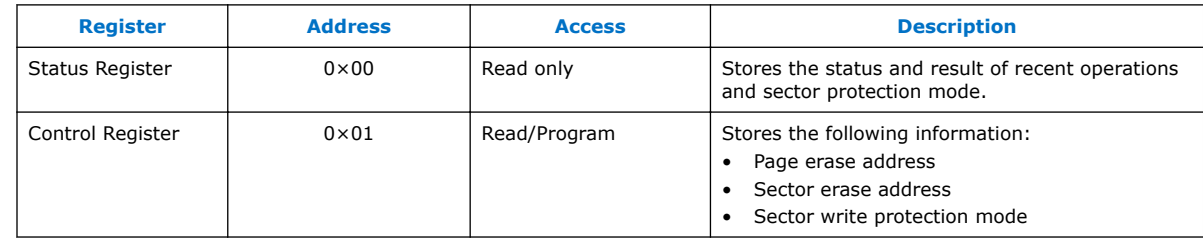

#### **Table 11. Altera On-Chip Flash IP Status Register**

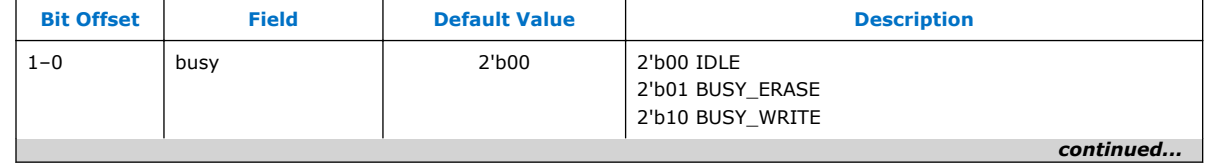

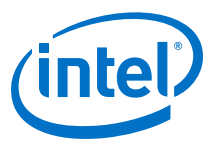

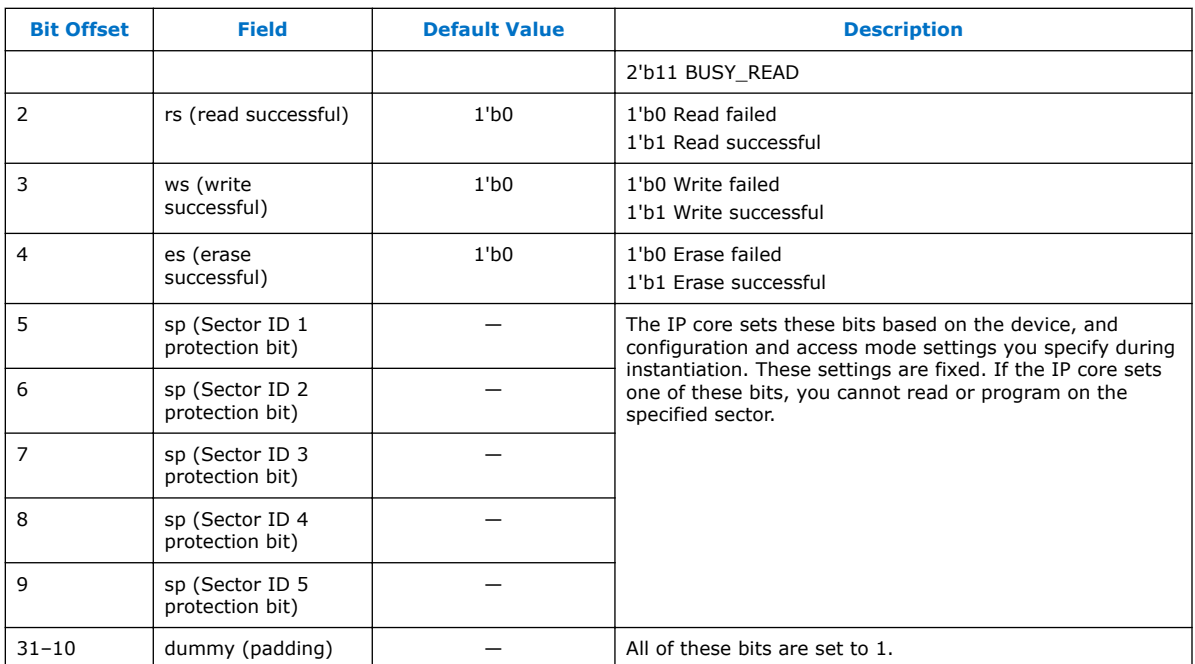

### **Table 12. Altera On-Chip Flash IP Control Register**

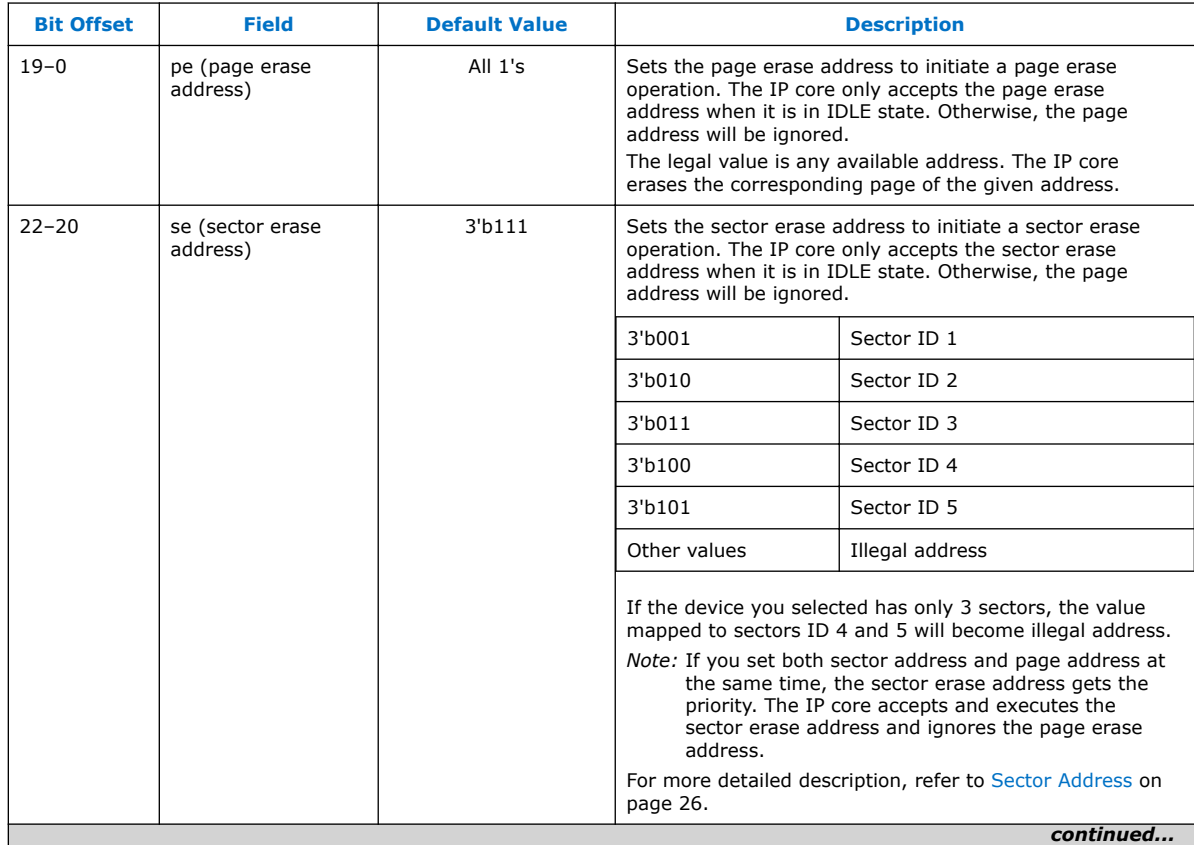

<span id="page-25-0"></span>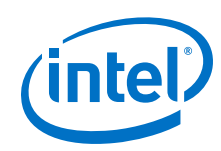

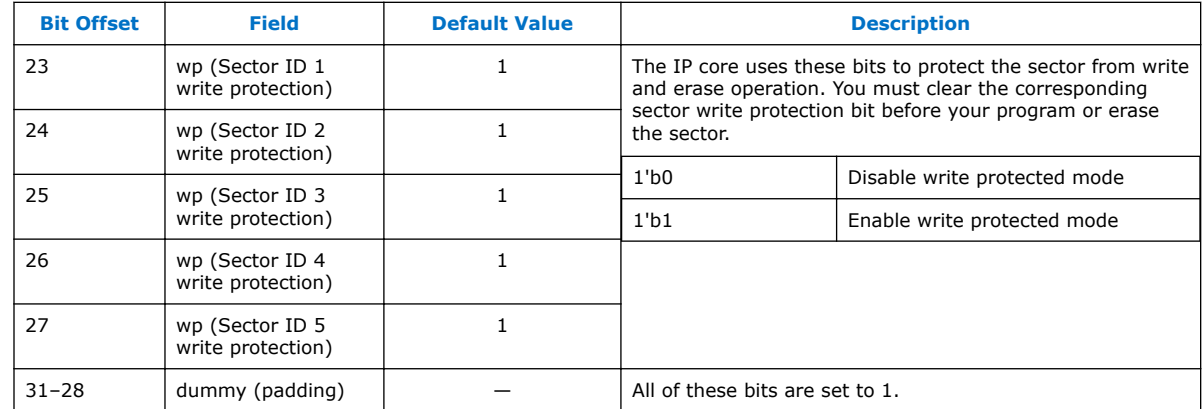

# **5.3.1 Sector Address**

You need to convert the sector address in the parameter editor to 32-bit address.

The address mapping in the parameter editor uses byte address. The Avalon-MM interface in the Altera On-Chip IP core uses 32-bit address.

**Table 13. Address Mapping Example**

| <b>Sector</b> | <b>Parameter Editor Address</b>  | <b>Avalon-MM Address</b> |
|---------------|----------------------------------|--------------------------|
| Sector ID 1   | $0 \times 0000 - 0 \times 17$ ff | $0x000 - 0x5ff$          |
| Sector ID 2   | $0x1800 - 0x2$ fff               | 0x600-0xBff              |
| Sector ID 3   | $0x3000 - 0x13$ fff              | $0x0C00-0x4$ fff         |

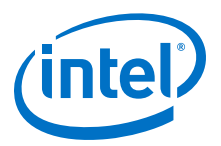

# <span id="page-26-0"></span>**A MAX 10 User Flash Memory User Guide Archive**

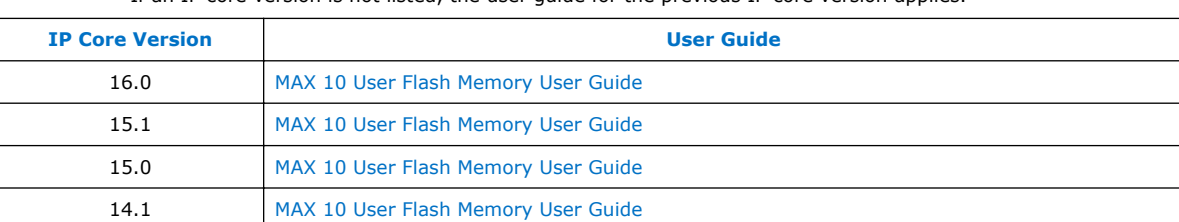

If an IP core version is not listed, the user guide for the previous IP core version applies.

Intel Corporation. All rights reserved. Intel, the Intel logo, Altera, Arria, Cyclone, Enpirion, MAX, Nios, Quartus and Stratix words and logos are trademarks of Intel Corporation or its subsidiaries in the U.S. and/or other countries. Intel warrants performance of its FPGA and semiconductor products to current specifications in accordance with Intel's standard warranty, but reserves the right to make changes to any products and services at any time without notice. Intel assumes no responsibility or liability arising out of the application or use of any information, product, or service described herein except as expressly agreed to in writing by Intel. Intel customers are advised to obtain the latest version of device specifications before relying on any published information and before placing orders for products or services. \*Other names and brands may be claimed as the property of others.

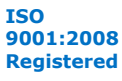

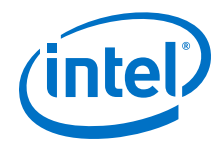

# <span id="page-27-0"></span>**B Document Revision History for MAX 10 User Flash Memory User Guide**

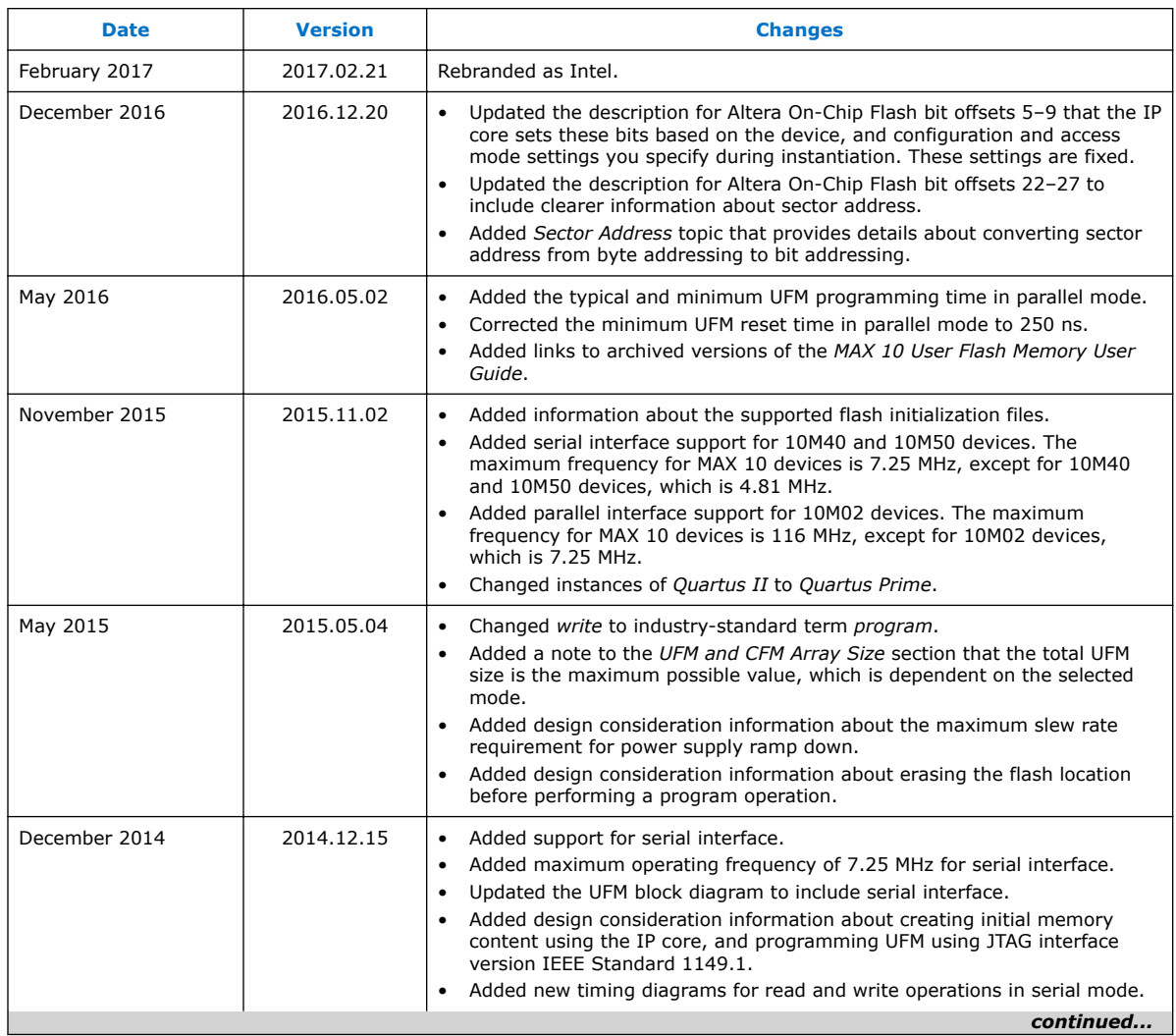

Intel Corporation. All rights reserved. Intel, the Intel logo, Altera, Arria, Cyclone, Enpirion, MAX, Nios, Quartus and Stratix words and logos are trademarks of Intel Corporation or its subsidiaries in the U.S. and/or other countries. Intel warrants performance of its FPGA and semiconductor products to current specifications in accordance with Intel's standard warranty, but reserves the right to make changes to any products and services at any time without notice. Intel assumes no responsibility or liability arising out of the application or use of any information, product, or service described herein except as expressly agreed to in writing by Intel. Intel customers are advised to obtain the latest version of device specifications before relying on any published information and before placing orders for products or services. \*Other names and brands may be claimed as the property of others.

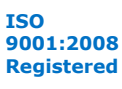

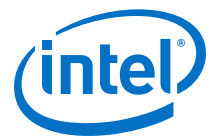

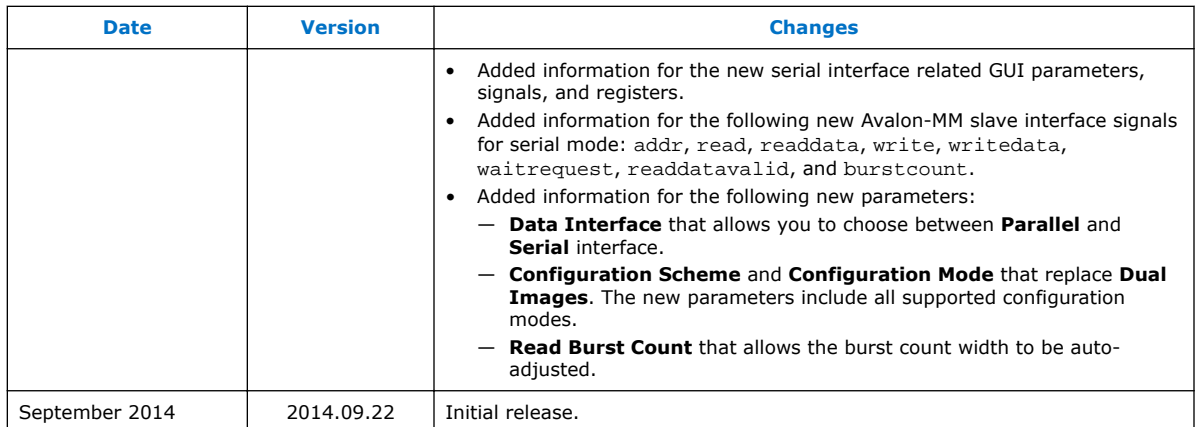